# INST Series Water Cooled DPSS Picosecond Laser

# User manual

V 1.0

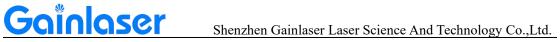

# **Table of contents**

| Chapter 1: Laser Safety Science                                                                                           |
|----------------------------------------------------------------------------------------------------|
| 1.1 Laser class                                                                                                    |
| 1.2 Hazard warning labels                                                                                                 |
| 1.3 Precautions ····································                                                                      |
| Chapter 2: Laser Product Introduction ······4                                                                             |
| 2.1 Mechanical dimensions                                                                                                 |
| 2.2 List of products and accessories                                                                                      |
| 2.3 Product parameters                                                                                                    |
| 2.4 Cavity interface description                                                                                          |
| 2.5 RS232 interface pin description                                                                                       |
| 2.6 External control trigger signal interface pin definition                                                              |
| 2.7 Schematic diagrams of common control card wiring circuit                                                              |
| Chapter 3: Product Installation Instructions 12                                                                           |
| 3.1 General connection diagram12                                                                                          |
| 3.2 Laser installation requirements                                                                                       |
| 3.3 Chiller installation requirements                                                                                     |
|                                                                                                    |
| Chapter 4: Product Operation Instructions                                                                                 |
| Chapter 4: Product Operation Instructions       13         4.1 Laser start-up step       13                               |
| Chapter 4: Product Operation Instructions134.1 Laser start-up step134.2 Laser shutdown step14                             |
| 4.1 Laser start-up step       13         4.2 Laser shutdown step       14         Chapter 5: Laser Troubleshooting Issues |
| 4.1 Laser start-up step134.2 Laser shutdown step14                                                                        |

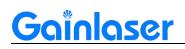

## **Chapter 1: Laser Safety Science**

#### 1.1 Laser class

Laser products are classified according to their output power level as Class I, Class II, Class IIIA, Class IIIB and Class IV. Class IV laser radiation can cause damage to eyes and skin, and the diffuse reflection of laser radiation is also dangerous, as it can ignite the material being irradiated and produce harmful radiation and fumes by interacting with the target material.

#### 1.2 Hazard warning labels

| AVOID EXPOSURE                                                                              | Avoid exposure sign:<br>To prevent accidental exposure to laser or reflected laser<br>light, protective laser glasses of a specific wavelength<br>should be worn when using, maintaining or servicing<br>this laser.                                                                                                    |
|---------------------------------------------------------------------------------------------|----------------------------------------------------------------------------------------------------|
| <ul> <li>注意 WARNING</li> <li>正 法 法 法 法 法 法 法 法 法 法 法 法 法 法 法 法 法 法 法</li></ul>              | Laser radiation warning sign:<br>Wear appropriate goggles when operating the machine;<br>keep the machine away from flammable objects; do not<br>touch the laser head or lens as they can become hot; do<br>not look directly into the laser beam as this may damage<br>your eyes; in case of emergency, switch off the machine<br>immediately. |
| CAUTION CLASS 4 LASER<br>AVOID EYE OR SKIN<br>EXPOSURETO DIRECT<br>ORSCATTERED<br>RADIATION | <b>Safety warning sign:</b><br>This product is a Class 4 laser radiation rating, avoid direct contact with eyes and skin.                                                                                                    |
| SOLID STATE LASER                                                                           | <b>Laser production label mark:</b><br>Contains laser power and model, serial number, factory date, dimensions and weight.                                                                                                    |

#### **1.3 Precautions**

• Non-specialists are not allowed to turn on the power or the laser for any operation.

# Gainlaser

• When the laser is directed at a metal part to be machined, there may be strong reflections of the laser beam, which must be shielded by means of measures or a work platform with Class IV protection.

• Please read this manual carefully before using the appliance and follow the instructions in the manual to the letter.

• The operator of the equipment needs to be systematically trained. Please carry out regular maintenance on the equipment to eliminate potential faults.

- Use the equipment with a suitable power connection and ensure a reliable earth connection.
- If you have any questions about this product, please contact our after-sales maintenance staff.

## **Chapter 2: Introduction of Laser Products**

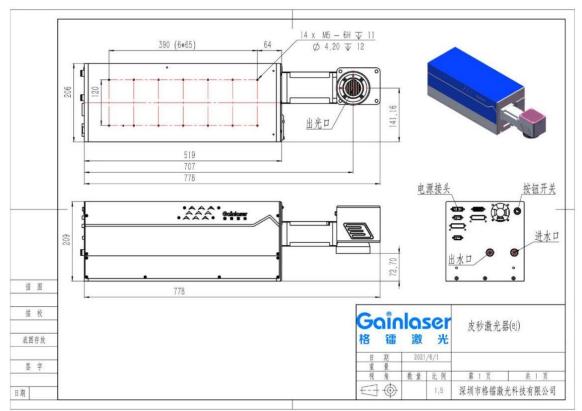

#### 2.1 Mechanical dimension drawing

#### 2.2 List of products and accessories

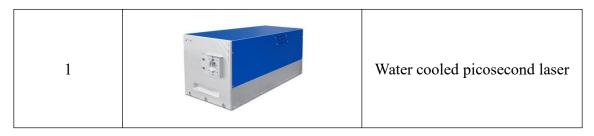

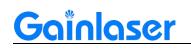

Shenzhen Gainlaser Laser Science And Technology Co.,Ltd.

| 2 | Water pipe                            |
|---|---------------------------------------|
| 3 | Test report and instructions          |
| 4 | Power supply                          |
| 5 | Power cable and external control plug |
| 6 | Round neck and adapter plate          |
| 7 | Beam expander                         |
| 8 | Keypad                                |

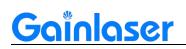

#### 2.3 Product parameters

| Туре                         | Infrared Picosecond Laser |
|------------------------------|---------------------------|
| Model                        | GL-INWC-IP                |
| Wavelength                   | 1064nm                    |
| Output Power                 | >10W@500KHz               |
| Max Pulse Energy             | 20uJ@500KHz               |
| Pulse Repetitive Frequency   | 100-1000KHz               |
| Pulse Duration               | <15ps                     |
| Average Power Stability      | <3%                       |
| Spatial Mode                 | TEM00(M2<1.2)             |
| Polarization Ratio           | >100:1 Horizontal         |
| 1/e2 Spot Diameter at Outlet | 2mm                       |
| Laser Spot Roundness         | >90%                      |
| Warm-up time                 | <15min                    |
| Storage Temperature          | -10°C~50°C                |

#### 2.4 Cavity interface description

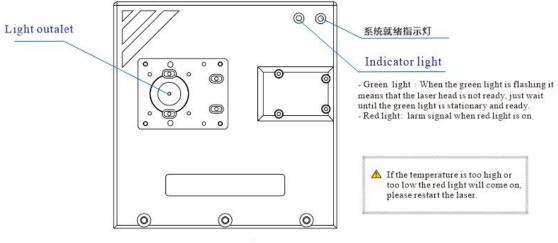

「Front view」

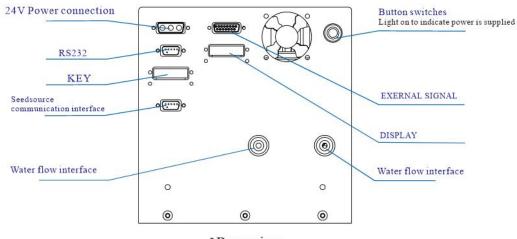

Rear view,

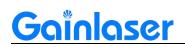

Shenzhen Gainlaser Laser Science And Technology Co.,Ltd.

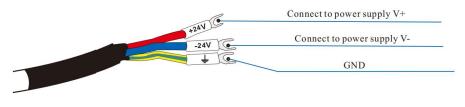

<sup>r</sup>Wiring Definition<sub>J</sub>

#### 2.5 RS232 interface pin description

| Pin No. | Name | Instruction |
|---------|------|-------------|
| 1       | Null |             |
| 2       | RxD  |             |
| 3       | TxD  |             |
| 4       | Null |             |
| 5       | GND  |             |

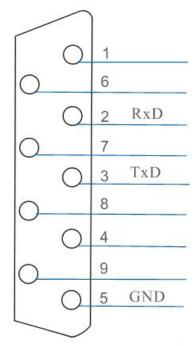

[DB9 communication interface]

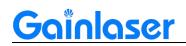

| pin number | Model Name                  | illustrate |
|------------|-----------------------------|------------|
| 1          | Common ground (GND)         | GND        |
| 2          | Null                        |            |
| 3          | Null                        |            |
| 4          | switch signal               | GATE       |
| 5          | frequency trigger signal    | PULSE      |
| 6          | Null                        |            |
| 7          | Null                        |            |
| 8          | External push button switch |            |
| 9          | Null                        |            |
| 10         | Water flow                  |            |
| 11         | Water flow                  |            |
| 12         | Null                        |            |
| 13         | Null                        |            |
| 14         | Null                        |            |
| 15         | External push button switch |            |

#### 2.6 External control trigger signal interface pin definition

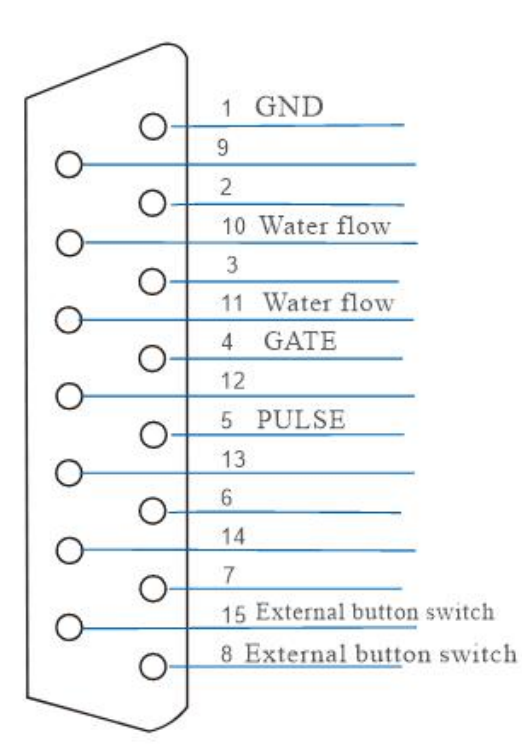

[DB15 External Control Interface]

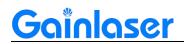

#### 2.7 Schematic diagram of common control card wiring circuit

#### > Ezcad control card wiring diagram:

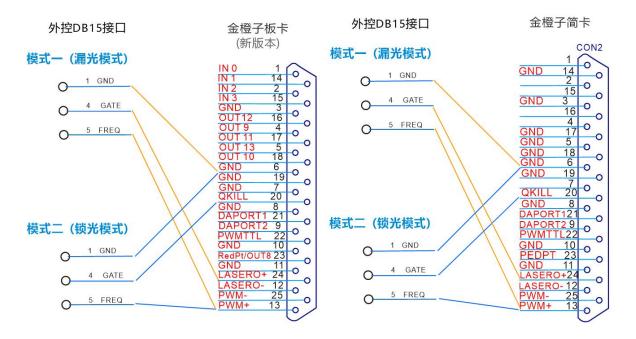

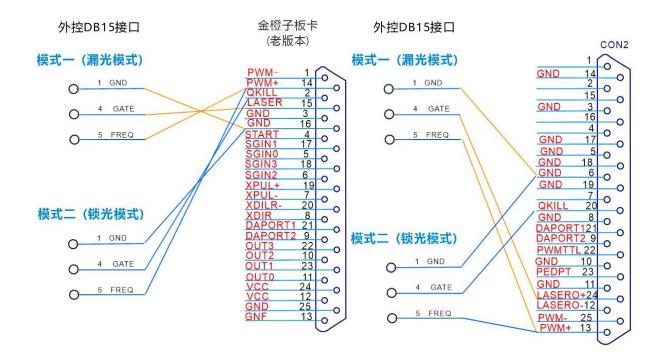

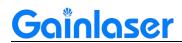

#### German control card wiring diagram:

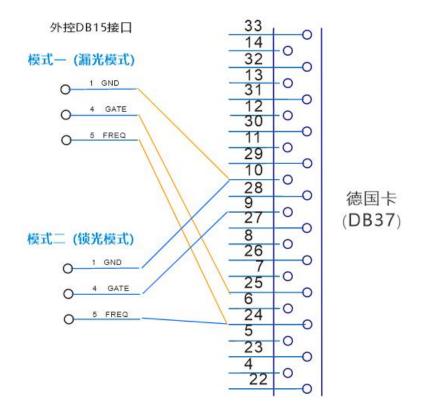

#### ➤ Zero one control card wiring diagram:

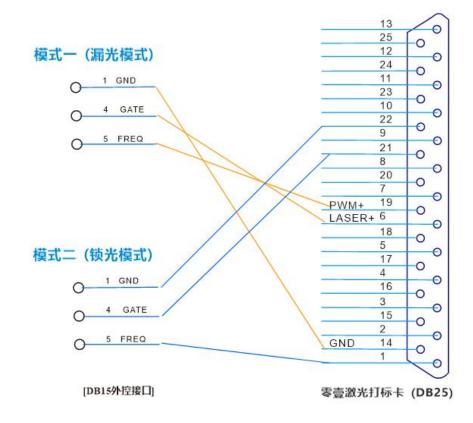

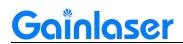

Kelingfeng control card wiring diagram:

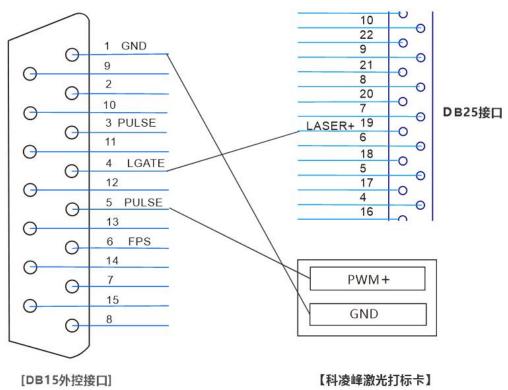

#### > Yianrui control card wiring diagram:

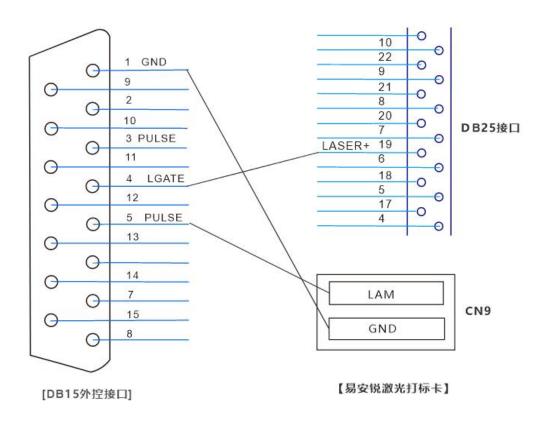

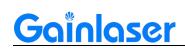

## **Chapter 3: Product Installation Instructions**

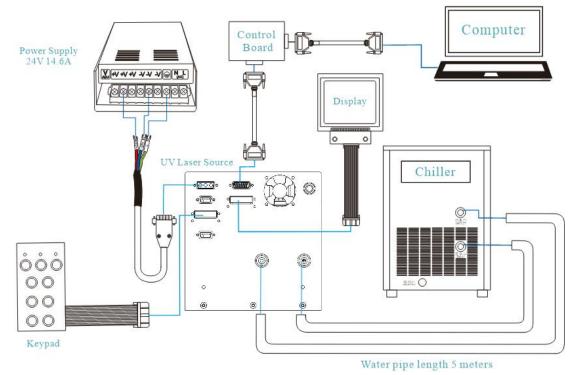

#### 3.1 General connection diagram

Note: When installing the water pipe, it is necessary to wrap the waterproof tape and insert it firmly to prevent water leakage.

#### 3.2 Laser installation requirements

| project                     | installation conditions           |
|-----------------------------|-----------------------------------|
| Ambient temperature         | 15°C-35°C                         |
| Storage temperature         | 0-50°C                            |
| Environment humidity        | 30-90%                            |
| Dust                        | Less than 0.2mg/m <sup>3</sup>    |
| Oil mist                    | Not allowed                       |
| Power supply                | AC220V (±10%)/50Hz (±1H)          |
| Cooling water               | Deionized water or purified water |
| Electromagnetic environment | National Standard Grade II        |

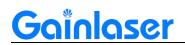

#### **3.3** Chiller installation requirements

| Project                      | Require                                                       |
|------------------------------|---------------------------------------------------------------|
| Power supply                 | AC220V (±10%)/50Hz (±1H)                                      |
| Cooling capacity             | 0.37kW                                                        |
| Applicable cooling medium    | Deionized water, purified water or tap water with 10% alcohol |
| Water flow                   | 13L/min                                                       |
| Pump head                    | 10-20M                                                        |
| Temperature control accuracy | ±0.1°C                                                        |
| Water temperature setting    | 25°C                                                          |

## **Chapter 4: Product Operation Instructions**

#### 4.1 Laser start-up step

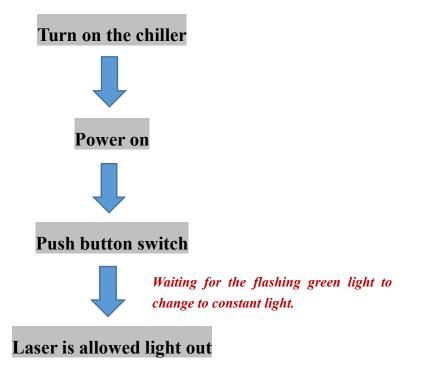

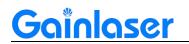

#### 4.2 Laser shutdown step

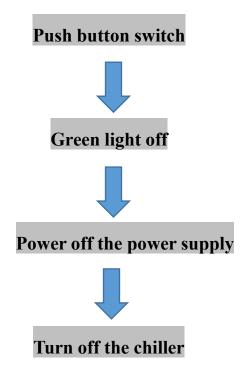

Note: Do not turn off the chiller until the power is turned off.

### **Chapter 5: Laser Troubleshooting Issues**

#### 5.1 Laser alarm prompt and processing method

Use the RS232 to USB serial cable to connect the laser to the computer, and install the LASERMATE software to determine the cause of the alarm.

| Display alarm content | Meaning       | Approach |
|-----------------------|---------------|----------|
| ERROR: BITO           | No definition |          |
| ERROR: BIT1           | No definition |          |

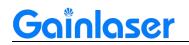

| ERROR: BIT2              | No definition                             |                                                                                                    |
|--------------------------|-------------------------------------------|----------------------------------------------------------------------------------------------------|
| ERROR: TEMP LD           | Abnormal temperature<br>control of LD     | <ul> <li>Check whether the chiller pressure<br/>is normal and the pressure of the<br/>entire waterway</li> <li>Check whether the chiller is<br/>cooling</li> <li>Confirm whether the chiller is<br/>turned on for enough time</li> <li>Check whether the current<br/>temperature of the chiller is normal</li> </ul>                                                                                     |
| ERROR: TEMP C1           | Abnormal temperature control of crystal 1 | Contact after-sales staff                                                                                                    |
| ERROR: TEMP C2           | Abnormal temperature control of crystal 2 | Contact after-sales staff                                                                                                    |
| ERROR: TEMP NOT<br>READY | Power-on temperature is not ready         | Check whether the chiller is running<br>normally, and check whether the<br>TSW1 interface is connected                                                                                                    |
| ERROR: TEMP BS           | BS port probe over<br>temperature         | <ul> <li>Check whether the chiller pressure<br/>is normal and the pressure of the<br/>entire waterway</li> <li>Check whether the chiller is<br/>cooling</li> <li>Confirm whether the chiller is<br/>turned on for enough time</li> <li>Check whether the current<br/>temperature of the chiller is normal</li> <li>If the room temperature is too low,<br/>please turn on the air conditioner</li> </ul> |
| ERROR: BIT8              | No definition                             |                                                                                                    |
| ERROR: TSW1              | TSW1 port open                            | Check whether the TSW1 plug is<br>loose<br>Check the short circuit of the plug<br>(15 pin short circuit 10, 11)                                                                                                    |
| ERROR: OVER Ia           | Current output<br>overcurrent             | Contact after-sales staff                                                                                                    |

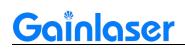

#### **5.2** Common troubleshooting methods for lasers

#### 5.2.1 No light

Look at the indicator light status:

(1) If the green light is always on, it means that the laser is ready and can be used normally. If there is an indication of light but marking no strong light (no energy, no response to hit the product, no trace), most of the marking signal problems, need to further measure whether there is a marking signal output. If there is no indication of light, marking also no light, or light weak, this situation to consider the laser failure.

(2) **Flashing green light** means that the laser is not ready and that a certain temperature has not reached the laser set temperature. First check whether the laser is encrypted, then check whether the button switch behind the laser is on, whether the water flow signal is normal, check the water tank and measure the power supply to the laser. The above check is no problem to consider the laser failure.

(3) The red light is on, same method as above, laser encryption not to be considered.

#### 5.2.2 Weak light

(1) Check the software settings, select the YAG mode, the analogue output should not be ticked, otherwise it will result in a weak light.

(2) Look at the light spot. Remove the field mirror, out of the strong light, with white A4 paper placed below the vibrating mirror, blue spot for the solid circle for normal, spot around the star light, may be the expansion of the beam mirror failure, spot scattered, not round, there is a black circle, consider the laser failure. If the spot is good, check the beam expander mirror, vibrating mirror and field mirror to see if they are damaged or dirty, and then consider the laser failure.

(3) Look at the indication light, compared to the previous indication light is obviously much weaker or on the white paper basically invisible, consider the laser failure.

Note: The above is for reference only, and the specific problems should be properly handled according to the on-site usage.